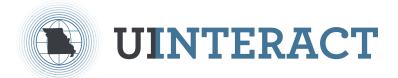

## **HOW TO FILE FOR UNEMPLOYMENT**

## VISIT UINTERACT.LABOR.MO.GOV OR SCAN THIS QR CODE

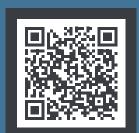

- 1. CLICK ON: "NEW ACCOUNT REGISTRATION"
- 2. SELECT: "I WANT TO FILE AN UNEMPLOYMENT CLAIM OR VIEW MY CLAIM"
- 3. ENTER: YOUR SSN, NAME AND BIRTH DATE
- 4. CREATE: YOUR USER ID AND PASSWORD AND SELECT YOUR SECURITY QUESTIONS AND ANSWERS
- 5. ENTER: YOUR USER ID & PASSWORD ON THE LOGIN SCREEN
- 6. CLICK ON: UNEMPLOYMENT CLAIM > FILE UNEMPLOYMENT CLAIM
- 7. ENTER: GROSS EARNINGS FOR THE WEEK, NAME, ADDRESS, EMPLOYERS/EMPLOYMENT DATES FOR THE PAST EIGHTEEN MONTHS, DIRECT DEPOSIT INFORMATION, ETC.

NEED ASSISTANCE COMPLETING YOUR APPLICATION? CLICK ON THE "HELP" BUTTON, AVAILABLE ON SCREEN

## THINGS TO DO IN UINTERACT

- FILE WEEKLY REQUESTS FOR PAYMENT (WEEKS BEGIN ON SUNDAY AND END ON SATURDAY)
- CHECK THE STATUS OF YOUR CLAIM
- VIEW ALL YOUR CORRESPONDENCE
- CHANGE YOUR ADDRESS AND CONTACT INFORMATION
- SIGN UP FOR ELECTRONIC NOTIFICATION
- CHANGE YOUR TAX WITHOLDING PREFERENCES

IF YOU NEED ADDITIONAL HELP, CONTACT OUR CUSTOMER CALL CENTER AT 800-320-2519

## GO TO LABOR.MO.GOV/DES/HOW-TO-FILE TO LEARN MORE

If you have served on active duty in the Armed Forces of the United States and would like information about veterans' services and benefits, please complete the survey here: <a href="mvc.dps.mo.gov/MoVeteransInformation/Survey/DOLIR.">mvc.dps.mo.gov/MoVeteransInformation/Survey/DOLIR.</a>
IMPORTANT: If needed, call 800-320-2519 for assistance in the translation and understanding of the information in this document.

¡IMPORTANTE!: Si es necesario, llame al 800-320-2519 para asistencia en la traducción y entendimiento de la información en este documento.

Missouri Division of Employment Security is an equal opportunity employer/program. Auxiliary aids and services are available upon request to individuals with disabilities. TDD/TTY: 800-735-2966 Relay Missouri: 711

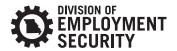